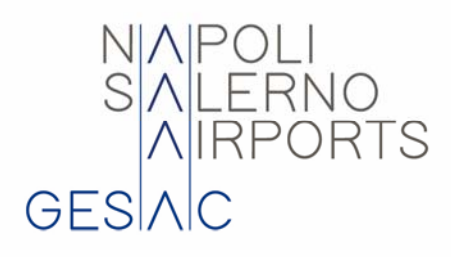

## **GE.S.A.C. S.p.A. Società Gestione Servizi Aeroporti Campani Aeroporto Civile Napoli – Capodichino**

## Appalto relativo all'espletamento dell'indagini archeologiche preventive area di Volo Aeroporto di Salerno Costa d'Amalfi – fase 2

Con riferimento all'avviso pubblicato sui quotidiani e sul sito Gesac (http://www.aeroportodinapoli.it/gesac/bandi-sotto-soglia-com), invitiamo le imprese a comunicarci il possesso del requisito di natura tecnica consistente nel possesso della categoria SOA OS25 classifica I.

Detto requisito dovrà essere comprovato attestando quanto di seguito:

1. Allegando il certificato SOA in corso di validità;

La comunicazione di cui innanzi è finalizzata ad individuare le imprese in possesso di un requisito "speciale" che sarà richiesto per l'ammissione ad una successiva procedura negoziata che la GE.S.A.C. si riserva di indire per affidare in appalto le indagini archeologiche preventive area di Volo Aeroporto di Salerno Costa d'Amalfi – fase 2.

La presente procedura sarà gestita interamente per via telematica ex art. 58 D.lgs.50/16, attraverso il Portale Acquisti di GE.S.A.C., www.gesac-procurement.bravosolution.com, accessibile anche dal sito www.gesac.it [https://gesac-procurement.bravosolution.com/web/login.html], conforme all'art.52 del d.lgs.50/16;

Al fine della partecipazione alla presente procedura interamente gestita con sistema telematico è necessario:

1. possedere (da parte del legale rappresentante ovvero di un procuratore con idonei poteri di firma) un certificato di firma digitale in corso di validità conforme alle disposizioni dell'Agenzia per l'Italia Digitale (AGID, http://www.agid.gov.it);

2. essere registrati ed abilitati al Portale www.gesac-procurement.bravosolution.com, accessibile anche dal sito www.gesac.it [https://gesac-procurement.bravosolution.com/web/login.html], con le seguenti modalità:

**GE.S.A.C. SpA Società Gestione Servizi Aeroporti Campani** 

**Uffici Direzionali Gesac** Aeroporto di Capodichino 80144 Napoli

T +39 081.7896111 F +39 081.7896522 www.aeroportodinapoli.it REA Napoli n. 324314

Capitale Soc. € 27.368.432,00 i.v. Direzione e coordinamento

R. I. Napoli e C.F. 03166090633 ex art. 2497 bis c.c.: 2i Aeroporti SpA C.F. 11188801002

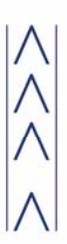

i. Dal URL www.gesac-procurement.bravosolution.com cliccare su "Nuova registrazione", prendere visione ed acconsentire all'informativa sulla Privacy e scaricare sul proprio computer i documenti "Contratto di registrazione" e "Contratto di registrazione – Clausole vessatorie", compilandoli debitamente e firmandoli con firma digitale.

ii. Cliccare su "Avanti" e completare il form relativo ai Dati di registrazione, tenendo presente che la email indicata nell'area "Informazioni utente" riceverà la password di accesso al Portale nonché ogni ulteriore comunicazione inerente il Portale medesimo al termine del processo di registrazione. iii. Allegare, nelle apposite sezioni che compariranno, i soli documenti "Contratto di registrazione" e "Contratto di registrazione – Clausole vessatorie" debitamente compilati e firmati digitalmente, e cliccare su "Salva ed esci". Verrà inviata una email con username e password, le quali saranno abilitate entro 24 ore dall'inserimento dei documenti di cui sopra. L'abilitazione delle utenze sarà notificata a mezzo di una ulteriore email.

iv. La registrazione al suddetto portale dovrà essere completata entro due giorni dal termine del ricevimento delle domande di partecipazione. Oltre tale data, la registrazione non potrà essere garantita. Si precisa che la registrazione è a titolo gratuito ed è condizione necessaria per la partecipazione alla gara, per l'invio di quesiti all'Ente Appaltante, per la lettura delle risposte alle richieste di chiarimenti inviate dall'Ente Appaltante. In caso di raggruppamento temporaneo, la registrazione dovrà essere effettuata dal concorrente capogruppo/mandatario.

v. Ai fini della abilitazione al portale, si ribadisce che è necessario che i Concorrenti registrati procedano ad inserire nelle apposite sezioni del Portale, il Contratto di registrazione e le relative clausole vessatorie firmate digitalmente dal Legale Rappresentante o Procuratore con idonei poteri. Per ricevere supporto durante la fase di registrazione e abilitazione, contattare l'Assistenza Tecnica al numero di telefono 02 266002615, da lunedì a venerdì dalle 9:00 alle 18:00.

vi. Accedere al Portale (previa attivazione di apposita user ID e password) nella sezione "RDI" cliccando su "RDI per tutti";

vii. accedere all'evento "rfi\_104 - Avviso - Indagini archeologiche preventive area di volo Aeroporto di Salerno Costa d'Amalfi";

viii. selezionare il tasto "Esprimi Interesse" dall'area "Azioni";

ix. scaricare la documentazione fornita da GESAC;

x. accedere a "Mia Risposta" e cliccare su "Rispondi" per inserire la documentazione come di seguito.

Le dichiarazioni rese e la documentazione prodotta dagli operatori economici presentate tramite la piattaforma, verranno considerate come carenti di sottoscrizione qualora siano sottoscritte con certificati di firma digitale rilasciati da organismi non inclusi nell'elenco pubblico dei certificatori tenuto dall'AgID.

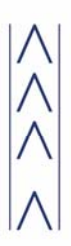

La comunicazione di cui innanzi dovrà pervenirci, sul portale acquisti di GESAC S.p.A. http://gesacprocurement.bravosolution.com, entro il **31/08/2022 ore 12:00**, oltre il termine predetto il sistema telematico non consentirà la trasmissione dell'offerta, e non darà titolo a conseguire un eventuale successivo invito alla procedura negoziata.

Non saranno ammesse offerte presentate in modalità cartacea o via pec.

Distinti saluti

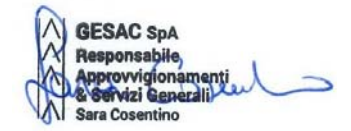